# STADT MUSTERSTADT Musterstadt, 31.10.2012

**Haupt- und Finanzausschuss**

## **Ö F F E N T L I C H E N I E D E R S C H R I F T**

der 6. Sitzung des Haupt- und Finanzausschusses am Donnerstag, 15.11.2012, 19:30 Uhr bis 20:30 Uhr im Großer Sitzungssaal des Rathauses der Stadt Musterstadt

## **Anwesenheiten**

(Anwesenheitsliste entfernt)

## **Tagesordnung**

### **ÖFFENTLICHER TEIL**

- 1. Genehmigung der Niederschrift der letzten Sitzung vom 24.09.2012
- 2. Mitteilungen des Bürgermeisters

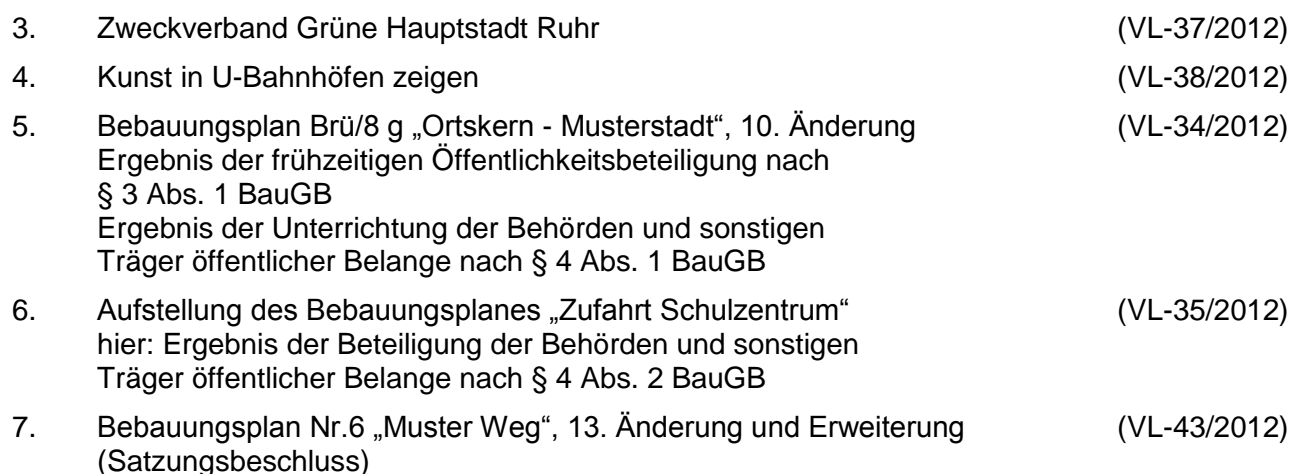

- 8. Anträge / Anfragen
- 9. Mitteilungen

## **Sitzungsverlauf**

Bürgermeister Lothar Doblies eröffnet die Sitzung des Haupt- und Finanzausschusses um 19:30 Uhr und stellt fest, dass die Einladung form- und fristgerecht erfolgt und der Ausschuss beschlussfähig ist.

### **ÖFFENTLICHER TEIL**

### **1. Genehmigung der Niederschrift der letzten Sitzung vom 24.09.2012**

Die Niederschrift der letzten Sitzung wurde einstimmig zur Kenntnis genommen. Einzelne Stellungnahmen wurden nicht vorgetragen.

### **2. Mitteilungen des Bürgermeisters**

Auf der Registerkarte 'Einfügen' enthalten die Kataloge Elemente, die mit dem generellen

Layout des Dokuments koordiniert werden sollten. Mithilfe dieser Kataloge können Sie Tabellen, Kopfzeilen, Fußzeilen, Listen, Deckblätter und sonstige Dokumentbausteine einfügen. Wenn Sie Bilder, Tabellen oder Diagramme erstellen, werden diese auch mit dem aktuellen Dokumentlayout koordiniert.

### **3. Zweckverband Grüne Hauptstadt Ruhr VL-37/2012**

Auf der Registerkarte 'Einfügen' enthalten die Kataloge Elemente, die mit dem generellen Layout des Dokuments koordiniert werden sollten. Mithilfe dieser Kataloge können Sie Tabellen, Kopfzeilen, Fußzeilen, Listen, Deckblätter und sonstige Dokumentbausteine einfügen. Wenn Sie Bilder, Tabellen oder Diagramme erstellen, werden diese auch mit dem aktuellen Dokumentlayout koordiniert. Auf der Registerkarte 'Einfügen' enthalten die Kataloge Elemente, die mit dem generellen Layout des Dokuments koordiniert werden sollten. Mithilfe dieser Kataloge können Sie Tabellen, Kopfzeilen, Fußzeilen, Listen, Deckblätter und sonstige Dokumentbausteine einfügen. Wenn Sie Bilder, Tabellen oder Diagramme erstellen, werden diese auch mit dem aktuellen Dokumentlayout koordiniert. Auf der Registerkarte 'Einfügen' enthalten die Kataloge Elemente, die mit dem generellen Layout des Dokuments koordiniert werden sollten. Mithilfe dieser Kataloge können Sie Tabellen, Kopfzeilen, Fußzeilen, Listen, Deckblätter und sonstige Dokumentbausteine einfügen. Wenn Sie Bilder, Tabellen oder Diagramme erstellen, werden diese auch mit dem aktuellen Dokumentlayout koordiniert.

Der Ausschuss für Umwelt, Verbraucherschutz, Grün und Gruga empfiehlt, der Hauptund Finanzausschuss empfiehlt, der Ausschuss für Stadtentwicklung und Stadtplanung nimmt Kenntnis, der Rat der Stadt ermächtigt die Verwaltung, zur Bildung des Freiverbandes "Zweckverband Grüne Hauptstadt Ruhr" den anliegenden Entwurf (**Anlage 1**) als Zweckverbandssatzung zu vereinbaren.

Auf der Registerkarte 'Einfügen' enthalten die Kataloge Elemente, die mit dem generellen Layout des Dokuments koordiniert werden sollten. Mithilfe dieser Kataloge können Sie Tabellen, Kopfzeilen, Fußzeilen, Listen, Deckblätter und sonstige Dokumentbausteine einfügen. Wenn Sie Bilder, Tabellen oder Diagramme erstellen, werden diese auch mit dem aktuellen Dokumentlayout koordiniert.

Für den Zeitpunkt nach Vereinbarung der Satzung und deren Genehmigung bestellt der Rat der Stadt Essen gemäß § 50 Abs. 4 i. V. m. § 50 Abs. 3 GO NRW entweder durch

a) Annahme eines einheitlichen Wahlvorschlages

oder

b) nach den Grundsätzen der Verhältniswahl

die folgenden Personen als Mitglieder für die Verbandsversammlung des Zweckverbandes:

9 Ja, 0 Nein, 0 Enth.

### **4. Kunst in U-Bahnhöfen zeigen VL-38/2012**

Auf der Registerkarte 'Einfügen' enthalten die Kataloge Elemente, die mit dem generellen Layout des Dokuments koordiniert werden sollten. Mithilfe dieser Kataloge können Sie Tabellen, Kopfzeilen, Fußzeilen, Listen, Deckblätter und sonstige Dokumentbausteine einfügen. Wenn Sie Bilder, Tabellen oder Diagramme erstellen, werden diese auch mit dem aktuellen Dokumentlayout koordiniert. Auf der Registerkarte 'Einfügen' enthalten die Kataloge Elemente, die mit dem generellen Layout des Dokuments koordiniert werden sollten. Mithilfe dieser Kataloge können Sie Tabellen, Kopfzeilen, Fußzeilen, Listen, Deckblätter und sonstige Dokumentbausteine einfügen. Wenn Sie Bilder, Tabellen oder Diagramme erstellen, werden diese auch mit dem aktuellen Dokumentlayout koordiniert.

### **Der Ausschuss für Kultur und Integration nimmt die Vorlage zur Kenntnis.**

9 Ja, 0 Nein, 0 Enth.

### **5. Bebauungsplan Brü/8 g "Ortskern - Musterstadt", 10. Änderung Ergebnis der frühzeitigen Öffentlichkeitsbeteiligung nach § 3 Abs. 1 BauGB Ergebnis der Unterrichtung der Behörden und sonstigen Träger öffentlicher Belange nach § 4 Abs. 1 BauGB VL-34/2012**

Auf der Registerkarte 'Einfügen' enthalten die Kataloge Elemente, die mit dem generellen Layout des Dokuments koordiniert werden sollten. Mithilfe dieser Kataloge können Sie Tabellen, Kopfzeilen, Fußzeilen, Listen, Deckblätter und sonstige Dokumentbausteine einfügen. Wenn Sie Bilder, Tabellen oder Diagramme erstellen, werden diese auch mit dem aktuellen Dokumentlayout koordiniert. Auf der Registerkarte 'Einfügen' enthalten die Kataloge Elemente, die mit dem generellen Layout des Dokuments koordiniert werden sollten. Mithilfe dieser Kataloge können Sie Tabellen, Kopfzeilen, Fußzeilen, Listen, Deckblätter und sonstige Dokumentbausteine einfügen. Wenn Sie Bilder, Tabellen oder Diagramme erstellen, werden diese auch mit dem aktuellen Dokumentlayout koordiniert. Auf der Registerkarte 'Einfügen' enthalten die Kataloge Elemente, die mit dem generellen Layout des Dokuments koordiniert werden sollten. Mithilfe dieser Kataloge können Sie Tabellen, Kopfzeilen, Fußzeilen, Listen, Deckblätter und sonstige Dokumentbausteine einfügen. Wenn Sie Bilder, Tabellen oder Diagramme erstellen, werden diese auch mit dem aktuellen Dokumentlayout koordiniert. Auf der Registerkarte 'Einfügen' enthalten die Kataloge Elemente, die mit dem generellen Layout des Dokuments koordiniert werden sollten. Mithilfe dieser Kataloge können Sie Tabellen, Kopfzeilen, Fußzeilen, Listen, Deckblätter und sonstige Dokumentbausteine einfügen. Wenn Sie Bilder, Tabellen oder Diagramme erstellen, werden diese auch mit dem aktuellen Dokumentlayout koordiniert.

- a) Es wird zur Kenntnis genommen, dass in der frühzeitigen Öffentlichkeitsbeteiligung nach § 3 Abs. 1 BauGB keine Stellungnahmen zur 10. Änderung und Ergänzung des Bebauungsplanes Brü/8 g "Ortskern - Musterstadt" abgegeben wurden.
- b) Über die in der Unterrichtung der Behörden und sonstigen Träger öffentlicher Belange nach § 4 Abs. 1 BauGB eingegangenen Stellungnahmen wird entsprechend der Vorlage 107/2012 entschieden. Die dort aufgeführten Abwägungsvorschläge werden als Abwägungsergebnis übernommen.
- c) Die Verwaltung wird beauftragt, die Abwägungsergebnisse in die Entwurfsunterlagen einzuarbeiten und den Offenlegungsbeschluss für die Ratssitzung am 06.11.2012 vorzubereiten.

9 Ja, 0 Nein, 0 Enth.

### 6. Aufstellung des Bebauungsplanes "Zufahrt Schulzentrum" **hier: Ergebnis der Beteiligung der Behörden und sonstigen Träger öffentlicher Belange nach § 4 Abs. 2 BauGB**

**VL-35/2012**

Auf der Registerkarte 'Einfügen' enthalten die Kataloge Elemente, die mit dem generellen Layout des Dokuments koordiniert werden sollten. Mithilfe dieser Kataloge können Sie Tabellen, Kopfzeilen, Fußzeilen, Listen, Deckblätter und sonstige Dokumentbausteine einfügen. Wenn Sie Bilder, Tabellen oder Diagramme erstellen, werden diese auch mit dem aktuellen Dokumentlayout koordiniert. Auf der Registerkarte 'Einfügen' enthalten die Kataloge Elemente, die mit dem generellen Layout des Dokuments koordiniert werden sollten. Mithilfe dieser Kataloge können Sie Tabellen, Kopfzeilen, Fußzeilen, Listen, Deckblätter und sonstige Dokumentbausteine einfügen. Wenn Sie Bilder, Tabellen oder Diagramme erstellen, werden diese auch mit dem aktuellen Dokumentlayout koordiniert. Auf der Registerkarte 'Einfügen' enthalten die Kataloge Elemente, die mit dem generellen Layout des Dokuments koordiniert werden sollten. Mithilfe dieser Kataloge können Sie Tabellen, Kopfzeilen, Fußzeilen, Listen, Deckblätter und sonstige Dokumentbausteine einfügen. Wenn Sie Bilder, Tabellen oder Diagramme erstellen, werden diese auch mit dem aktuellen Dokumentlayout koordiniert. Auf der Registerkarte 'Einfügen' enthalten die Kataloge Elemente, die mit dem generellen Layout des Dokuments koordiniert werden sollten. Mithilfe dieser Kataloge können Sie Tabellen, Kopfzeilen, Fußzeilen, Listen, Deckblätter und sonstige Dokumentbausteine einfügen. Wenn Sie Bilder, Tabellen oder Diagramme erstellen, werden diese auch mit dem aktuellen Dokumentlayout koordiniert. Auf der Registerkarte 'Einfügen' enthalten die Kataloge Elemente, die mit dem generellen Layout des Dokuments koordiniert werden sollten. Mithilfe dieser Kataloge können Sie Tabellen, Kopfzeilen, Fußzeilen, Listen, Deckblätter und sonstige Dokumentbausteine einfügen. Wenn Sie Bilder, Tabellen oder Diagramme erstellen, werden diese auch mit dem aktuellen Dokumentlayout koordiniert. Auf der Registerkarte 'Einfügen' enthalten die Kataloge Elemente, die mit dem generellen Layout des Dokuments koordiniert werden sollten. Mithilfe dieser Kataloge können Sie Tabellen, Kopfzeilen, Fußzeilen, Listen, Deckblätter und sonstige Dokumentbausteine einfügen. Wenn Sie Bilder, Tabellen oder Diagramme erstellen, werden diese auch mit dem aktuellen Dokumentlayout koordiniert. Auf der Registerkarte 'Einfügen' enthalten die Kataloge Elemente, die mit dem generellen Layout des Dokuments koordiniert werden sollten. Mithilfe dieser Kataloge können Sie Tabellen, Kopfzeilen, Fußzeilen, Listen, Deckblätter und sonstige Dokumentbausteine einfügen. Wenn Sie Bilder, Tabellen oder Diagramme erstellen, werden diese auch mit dem aktuellen Dokumentlayout koordiniert.

- a) Über die in der Beteiligung der Behörden und sonstigen Träger öffentlicher Belange nach § 4 Abs. 2 BauGB eingegangenen Stellungnahmen zum Entwurf des Bebauungsplanes "Zufahrt Schulzentrum" wird entsprechend der Vorlage 104/2012 entschieden. Die dort aufgeführten Abwägungsvorschläge werden als Abwägungsergebnis übernommen.
- b) Die Beschlussempfehlung zur Durchführung der öffentlichen Auslegung nach § 3 Abs. 2 BauGB erfolgt im Hinblick auf die noch ausstehende Stellungnahme des Landschaftsverbandes Rheinland zu den möglicherweise betroffenen bodendenkmal-pflegerischen Belangen in der Bauausschuss-Sitzung am 27.09.2012.

9 Ja, 0 Nein, 0 Enth.

### **7. Bebauungsplan Nr.6 "Muster Weg", 13. Änderung und Erweiterung (Satzungsbeschluss) VL-43/2012**

Auf der Registerkarte 'Einfügen' enthalten die Kataloge Elemente, die mit dem generellen Layout des Dokuments koordiniert werden sollten. Mithilfe dieser Kataloge können Sie Tabellen, Kopfzeilen, Fußzeilen, Listen, Deckblätter und sonstige Dokumentbausteine einfügen. Wenn Sie Bilder, Tabellen oder Diagramme erstellen, werden diese auch mit dem aktuellen Dokumentlayout koordiniert. Auf der Registerkarte 'Einfügen' enthalten die Kataloge Elemente, die mit dem generellen Layout des Dokuments koordiniert werden sollten. Mithilfe dieser Kataloge können Sie Tabellen, Kopfzeilen, Fußzeilen, Listen, Deckblätter und sonstige Dokumentbausteine einfügen. Wenn Sie Bilder, Tabellen oder Diagramme erstellen, werden diese auch mit dem aktuellen Dokumentlayout koordiniert. Auf der Registerkarte 'Einfügen' enthalten die Kataloge Elemente, die mit dem generellen Layout des Dokuments koordiniert werden sollten. Mithilfe dieser Kataloge können Sie Tabellen, Kopfzeilen, Fußzeilen, Listen, Deckblätter und sonstige Dokumentbausteine einfügen. Wenn Sie Bilder, Tabellen oder Diagramme erstellen, werden diese auch mit dem aktuellen Dokumentlayout koordiniert. Auf der Registerkarte 'Einfügen' enthalten die Kataloge Elemente, die mit dem generellen Layout des Dokuments koordiniert werden sollten. Mithilfe dieser Kataloge können Sie Tabellen, Kopfzeilen, Fußzeilen, Listen, Deckblätter und sonstige Dokumentbausteine einfügen. Wenn Sie Bilder, Tabellen oder Diagramme erstellen, werden diese auch mit dem aktuellen Dokumentlayout koordiniert. Auf der Registerkarte 'Einfügen' enthalten die Kataloge Elemente, die mit dem generellen Layout des Dokuments koordiniert werden sollten. Mithilfe dieser Kataloge können Sie Tabellen, Kopfzeilen, Fußzeilen, Listen, Deckblätter und sonstige Dokumentbausteine einfügen. Wenn Sie Bilder, Tabellen oder Diagramme erstellen, werden diese auch mit dem aktuellen Dokumentlayout koordiniert. Auf der Registerkarte 'Einfügen' enthalten die Kataloge Elemente, die mit dem generellen Layout des Dokuments koordiniert werden sollten. Mithilfe dieser Kataloge können Sie Tabellen, Kopfzeilen, Fußzeilen, Listen, Deckblätter und sonstige Dokumentbausteine einfügen. Wenn Sie Bilder, Tabellen oder Diagramme erstellen, werden diese auch mit dem aktuellen Dokumentlayout koordiniert. Auf der Registerkarte 'Einfügen' enthalten die Kataloge Elemente, die mit dem generellen Layout des Dokuments koordiniert werden sollten. Mithilfe dieser Kataloge können Sie Tabellen, Kopfzeilen, Fußzeilen, Listen, Deckblätter und sonstige Dokumentbausteine einfügen. Wenn Sie Bilder, Tabellen oder Diagramme erstellen, werden diese auch mit dem aktuellen Dokumentlayout koordiniert. Auf der Registerkarte 'Einfügen' enthalten die Kataloge Elemente, die mit dem generellen Layout des Dokuments koordiniert werden sollten. Mithilfe dieser Kataloge können Sie Tabellen, Kopfzeilen, Fußzeilen, Listen, Deckblätter und sonstige Dokumentbausteine einfügen. Wenn Sie Bilder, Tabellen oder Diagramme erstellen, werden diese auch mit dem aktuellen Dokumentlayout koordiniert. Auf der Registerkarte 'Einfügen' enthalten die Kataloge Elemente, die mit dem generellen Layout des Dokuments koordiniert werden sollten. Mithilfe dieser Kataloge können Sie Tabellen, Kopfzeilen, Fußzeilen, Listen, Deckblätter und sonstige Dokumentbausteine einfügen. Wenn Sie Bilder, Tabellen oder Diagramme erstellen, werden diese auch mit dem aktuellen Dokumentlayout koordiniert. Auf der Registerkarte 'Einfügen' enthalten die Kataloge Elemente, die mit dem generellen Layout des Dokuments koordiniert werden sollten. Mithilfe dieser Kataloge können Sie Tabellen, Kopfzeilen, Fußzeilen, Listen, Deckblätter und sonstige Dokumentbausteine einfügen. Wenn Sie Bilder, Tabellen oder Diagramme erstellen, werden diese auch mit dem aktuellen Dokumentlayout koordiniert. Auf der Registerkarte 'Einfügen' enthalten die Kataloge Elemente, die mit dem generellen Layout des Dokuments koordiniert werden sollten. Mithilfe dieser Kataloge können Sie Tabellen, Kopfzeilen, Fußzeilen, Listen, Deckblätter und sonstige Dokumentbausteine einfügen. Wenn Sie Bilder, Tabellen oder Diagramme erstellen, werden diese auch mit dem aktuellen Dokumentlayout koordiniert. Auf der Registerkarte 'Einfügen' enthalten die Kataloge Elemente, die mit dem generellen Layout des Dokuments koordiniert werden sollten. Mithilfe dieser Kataloge können Sie Tabellen, Kopfzeilen, Fußzeilen, Listen, Deckblätter und sonstige Dokumentbausteine einfügen. Wenn Sie Bilder, Tabellen oder Diagramme erstellen, werden diese auch mit dem aktuellen Dokumentlayout koordiniert. Auf der Registerkarte 'Einfügen' enthalten die Kataloge Elemente, die mit dem generellen Layout des Dokuments koordiniert werden sollten. Mithilfe dieser Kataloge können Sie Tabellen, Kopfzeilen, Fußzeilen, Listen, Deckblätter und sonstige Dokumentbausteine einfügen. Wenn Sie Bilder, Tabellen oder Diagramme erstellen, werden diese auch mit dem aktuellen Dokumentlayout koordiniert.

- 1. Die Abgrenzung des Geltungsbereiches wird entsprechend dem in der Sitzung vorgelegten Plan festgesetzt.
- 2. Es wird festgestellt, dass die Beteiligung der Öffentlichkeit gemäß § 3 BauGB und die Beteiligung der Behörden und sonstigen Träger öffentlicher Belange gemäß § 4 BauGB entsprechend den Richtlinien durchgeführt worden ist.
- 3. Nachdem der Rat die vorgebrachten Anregungen und Hinweise geprüft hat, beschließt er entsprechend dem Ergebnis der Vorprüfung durch die Verwaltung.
- 4. Der in der Sitzung vorgelegte und erläuterte Entwurf der 13. Änderung und Erweiterung des Bebauungsplanes Nr.6 "Muster Weg" wird als Satzung beschlossen.

5. Die Begründung vom 21.03.2011 einschließlich des Umweltberichtes als Anlage 1 und dem artenschutzrechtlichen Fachbeitrag als Anlage 2 ist beigefügt.

Einstimmig beschlossen

### **8. Anträge / Anfragen**

Auf der Registerkarte 'Einfügen' enthalten die Kataloge Elemente, die mit dem generellen Layout des Dokuments koordiniert werden sollten. Mithilfe dieser Kataloge können Sie Tabellen, Kopfzeilen, Fußzeilen, Listen, Deckblätter und sonstige Dokumentbausteine einfügen. Wenn Sie Bilder, Tabellen oder Diagramme erstellen, werden diese auch mit dem aktuellen Dokumentlayout koordiniert.

### **9. Mitteilungen**

Auf der Registerkarte 'Einfügen' enthalten die Kataloge Elemente, die mit dem generellen Layout des Dokuments koordiniert werden sollten. Mithilfe dieser Kataloge können Sie Tabellen, Kopfzeilen, Fußzeilen, Listen, Deckblätter und sonstige Dokumentbausteine einfügen. Wenn Sie Bilder, Tabellen oder Diagramme erstellen, werden diese auch mit dem aktuellen Dokumentlayout koordiniert.

Bürgermeister Lothar Doblies schließt die öffentliche Sitzung des Haupt- und Finanzausschusses um 20:30 Uhr und bedankt sich bei den Zuschauer für Ihre Teilnahme.

Bielefeld, 16.11.2012

Bürgermeister Schriftführer Schriftführer

Lothar Doblies **Christoph Sternberg**